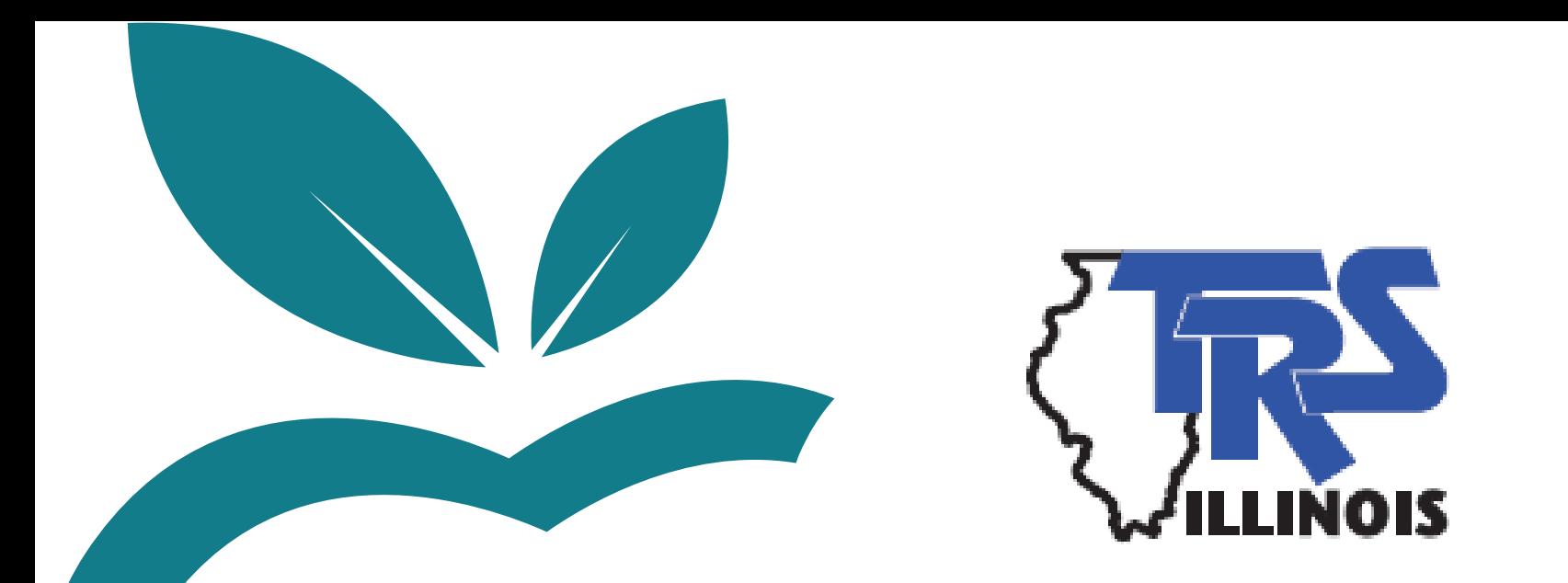

# **TRS Supplemental Savings Plan**

#### **Employer SSP Reporting Training**

#### **August 2022**

This presentation is provided for general informational purposes only and is not legal or tax advice. Legal and tax-related questions concerning the TRS Supplemental Savings Plan (SSP) must be directed to your legal counsel. This presentation is not a comprehensive review of the terms of the SSP or how it will be administered.

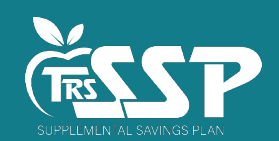

#### **Agenda**

- **Housekeeping**
- **Introductions**
- **TRS Supplemental Savings Plan (SSP) Overview**
- **TRS SSP Adoption and Responsibilities**
- **TRS SSP Process Flow**
- **SSP Deferrals Report**
- **Employer Reporting Walkthrough**
- **FAQs and Resources**

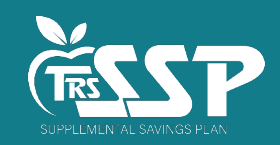

# **TRS Supplemental Savings Plan Staff**

- **Lori Dour** Chief Benefits Officer
- **Shiloah Tubbs** Deferred Compensation Manager
- **Angie Gerlach** Deferred Compensation Plan Analyst
- *Lisa Hunt* SSP IT Product Owner
- *Claire Rogers* SSP Accounting
- **Rob Pappas** Employer Services Manager
	- –*Employer Services Department*

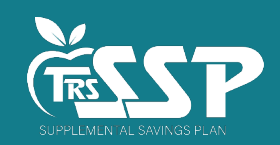

#### **Local Voya Education Representatives**

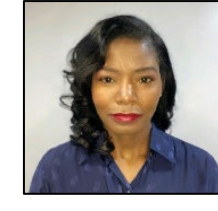

**Northern Illinois** Tonya Coleman  $(312)342 - 5408$ Tonya.Coleman@voya.com

To schedule an individual virtual appointment, go to [https://trsssp457b.timetap.com](https://trsssp457b.timetap.com/).

To join a scheduled webinar, go to [https://trs-ssp-webinar.timetap.com.](https://trs-ssp-webinar.timetap.com/)

Access the Local Representative Flyer at [trsilssp.voya.com.](https://trsilssp.voya.com/einfo/pdfs/forms/trssoi/LocalRepFlyer.pdf)

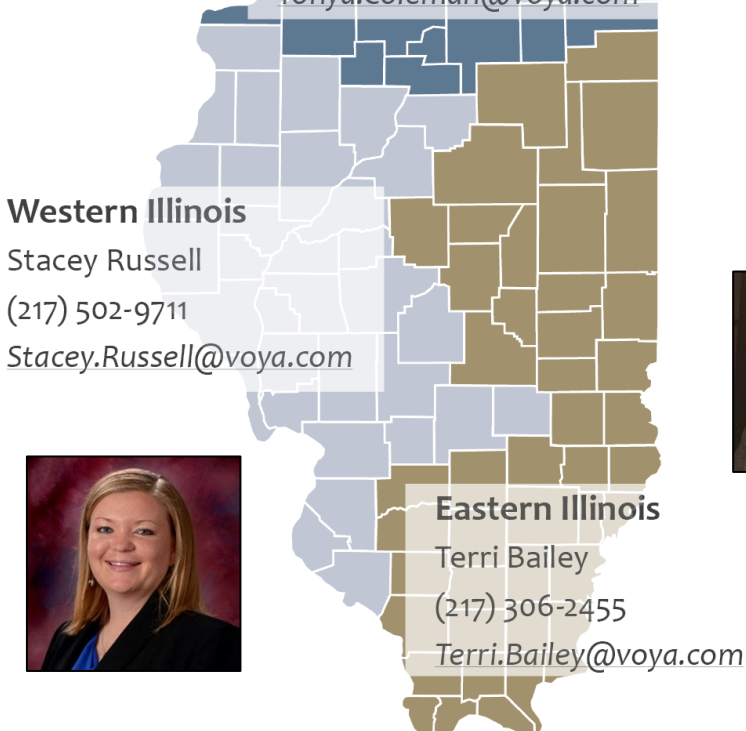

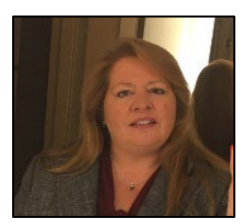

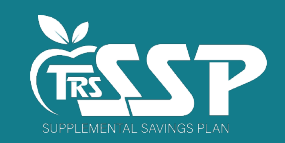

## **TRS Supplemental Savings Plan Overview**

• **TRS implemented the Supplemental Savings Plan (SSP) in January 2022 under [Public Act 100-769](https://www.ilga.gov/legislation/publicacts/fulltext.asp?Name=100-0769), which required the System to offer an optional defined contribution plan for active members.**

#### • **The SSP is a 457(b) retirement savings account that**:

- o *Is voluntary for eligible TRS members;*
- o *Is designed to supplement a member's TRS pension – not replace it;*
- o *Offers both pre-tax or Roth savings options;*
- o *Allows members to choose deferral amounts and make investment choices;*
- o *Was designed by TRS to offer a competitive, cost-effective plan with an array of diverse investments.*
- **The SSP is** *not* **a 403(b) plan. Contributions to a 403(b) plan do not limit how much a member can contribute to the SSP.**
- **TRS intends to implement auto-enrollment of new eligible TRS members, as required**  by <u>40 ILCS 5/16-204, no earlier than January 2023</u>. The System will provide<br>information on auto-enrollment as that date approaches.

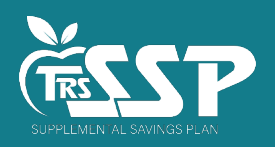

# **Adopting the SSP**

- **All eligible TRS employers must adopt the SSP by September 30, 2022** to meet the requirements of the State law that creates an optional deferred compensation retirement plan for TRS members.
- **[Section 16-204 of the Illinois Pension Code](https://www.ilga.gov/legislation/ilcs/fulltext.asp?DocName=004000050K16-204) states:**

"*All employers must comply with the reporting and administrative functions established by the System and are required to implement the benefits established under this Section."*

- **To implement the benefits established, you must adopt the SSP, including:**
	- o *Board approval via an [SSP resolution](https://www.trsil.org/sites/default/files/documents/Resolution_sample.pdf);*
	- o *[SSP Employer Participation Agreement](https://www.trsil.org/sites/default/files/documents/Participation-Agreement-Form-5-22_1.pdf) signed by an authorized signatory;*
	- o *Complete the [TRS Authorized Contact Form;](https://www.trsil.org/sites/default/files/documents/Authorized-Contact-Form-5-22%20_1.pdf) and*
	- $\circ$  *Upload the completed forms to TRS using the secure Document Upload feature in <i>[Employer Access](https://employer.trsil.org/subsections/EmployerAccess/Security/SignIn.aspx)*.
- **TRS will send an email to confirm receipt and acceptance of the necessary SSP paperwork or advise if additional information is needed.**

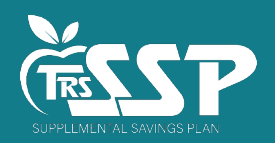

#### **The Employer's Role on the SSP Team**

#### **After your district adopts the SSP:**

- **Determine how your district will report SSP contributions in Gemini.**
	- o *Employers can report via File Upload or Data Entry (Replication), regardless of DB reporting.*
	- o *If you would like to report SSP contributions differently than DB, contact Employer Services.*
- **Your ongoing role in the administration of the TRS SSP includes:**
	- o *Accurately report active members' employment information (for SSP eligibility purposes);*
	- o *Timely and accurately remit employee and employer SSP contributions; and*
	- o *Monitor SSP participants' 457(b) plan contributions (to identify excess 457(b) contributions).*
- **Stay current with Defined Benefit (DB) reporting to TRS through Gemini.**
	- o *Eligibility for the SSP is determined by DB reporting.*
		- $\checkmark$  Demographic and Employment changes must be reported via DB reporting.
		- $\checkmark$  Demographic and Employment data is not updated in the TRS system based on Defined Contribution (DC) reporting.
	- o *Inaccurate reporting of employment information in DB reporting has a direct impact on an employee's eligibility for SSP.* 
		- $\checkmark$  An employee's enrollment in the SSP could unintentionally be cancelled if DB reporting is incorrect.
		- $\checkmark$  Access to employees' funds with Voya directly correlates to their employment. If a member has terminated employment, an Employment End Date needs to be provided to TRS so Voya can be made aware of the termination.

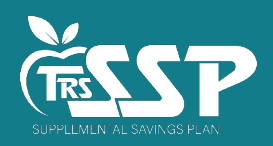

# **Eligibility and Participation in the SSP**

The following TRS members are eligible for the SSP:

• All full-time and part-time contractual employees

Only the following TRS members can participate:

• All full-time and part-time contractual employees *whose Employers have formally adopted the SSP*

The following are *ineligible* to participate in the SSP:

- Substitutes, part-time non-contractual (hourly), extra duty only
- Retired and inactive members
- Employees of state agencies and non-governmental tax-exempt organizations (IEA, IFT, IASB)

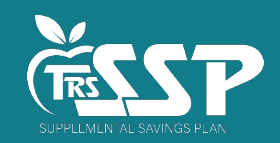

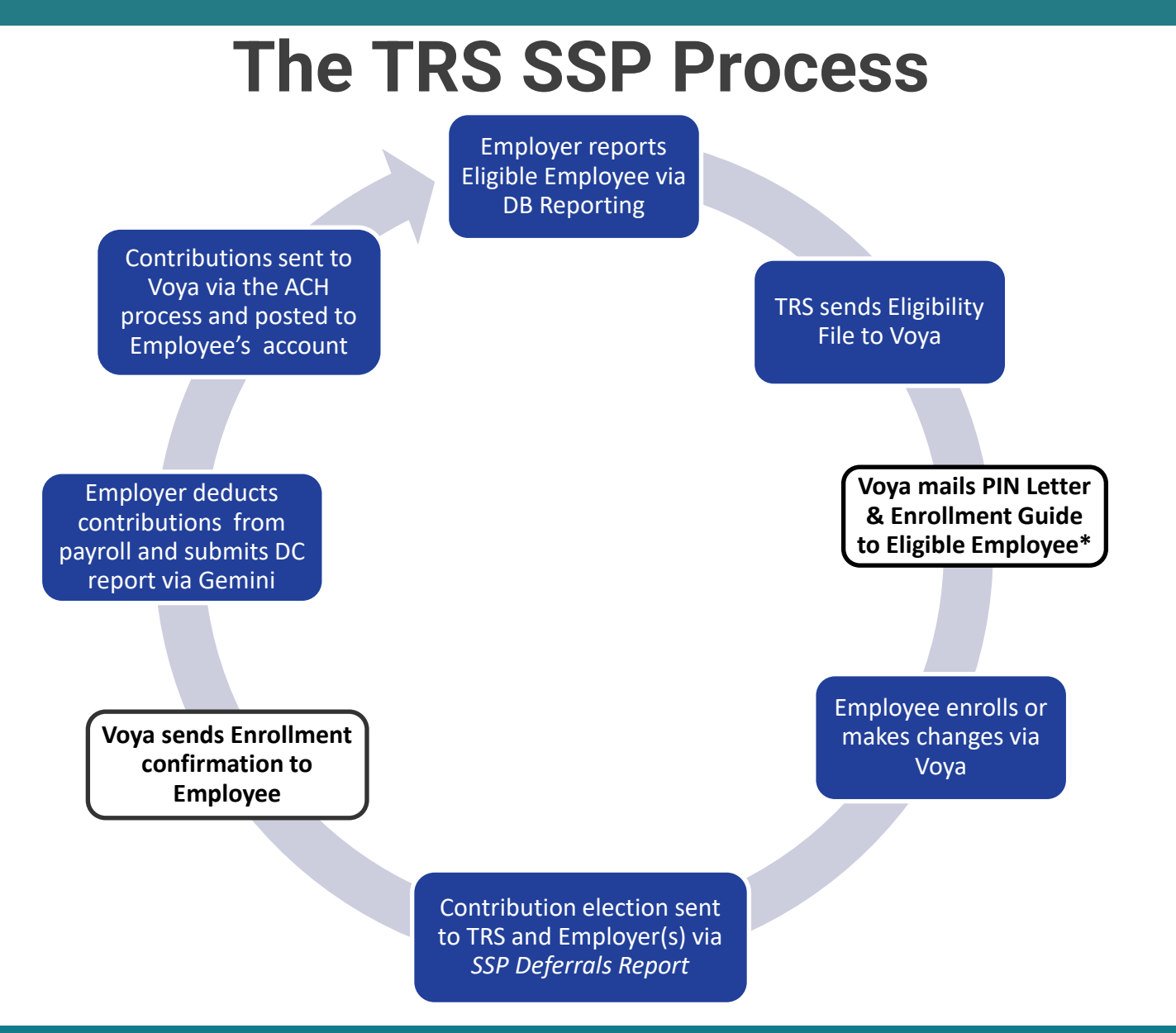

\*Upon initial eligibility; Notice and PIN reminder sent to rehires.

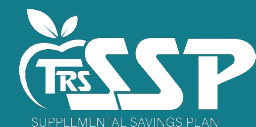

# **Member Communications**

- Approximately 7 to 10 days following your district's effective date *or* when a newly eligible employee is reported via DB reporting, **Voya will mail SSP-eligible members an [Enrollment Guide.](https://trsilssp.voya.com/einfo/pdfs/forms/trssoi/EnrollGuide.pdf)**
- **A PIN document will be mailed in a separate envelope.**  The PIN document is purposefully non-descript due to the confidential information contained within. The PIN number is needed for eligible employees to access and enroll at [trsilssp.voya.com](https://my.voya.com/voyassoui/index.html?domain=trsilssp.voya.com#/login-pweb) or via the TRS SSP Service Center at **(844)877-4572**.
- The [Account Access Guide](https://trsilssp.voya.com/einfo/pdfs/forms/trssoi/TRSSSPAccountAccessFlyer.pdf) may **help eligible members access their account** and the [Plan Highlights Flyer](https://my.voya.com/einfo/pdfs/msgs/client/FINAL_833100_TRS_SSP_PLAN_HIGHLIGHTS_FLYER_2022_20220805_103540.PDF) explains **key features and details of the SSP.**
- If member loses their PIN or wants to enroll before they receive it in the mail, they can **self-validate using their SSN and date of birth.**
- **These documents and more can be found at [trsilssp.voya.com](https://my.voya.com/voyassoui/index.html?domain=trsilssp.voya.com#/login-pweb)** under *Plan News and Updates*.
- **TRS has also created a [TRS Benefits –](https://www.trsil.org/sites/default/files/documents/INS%2081.pdf) New Hire Flyer for employers to provide** high-level information on the Defined Benefit and SSP plans to your new TRS-covered employees.

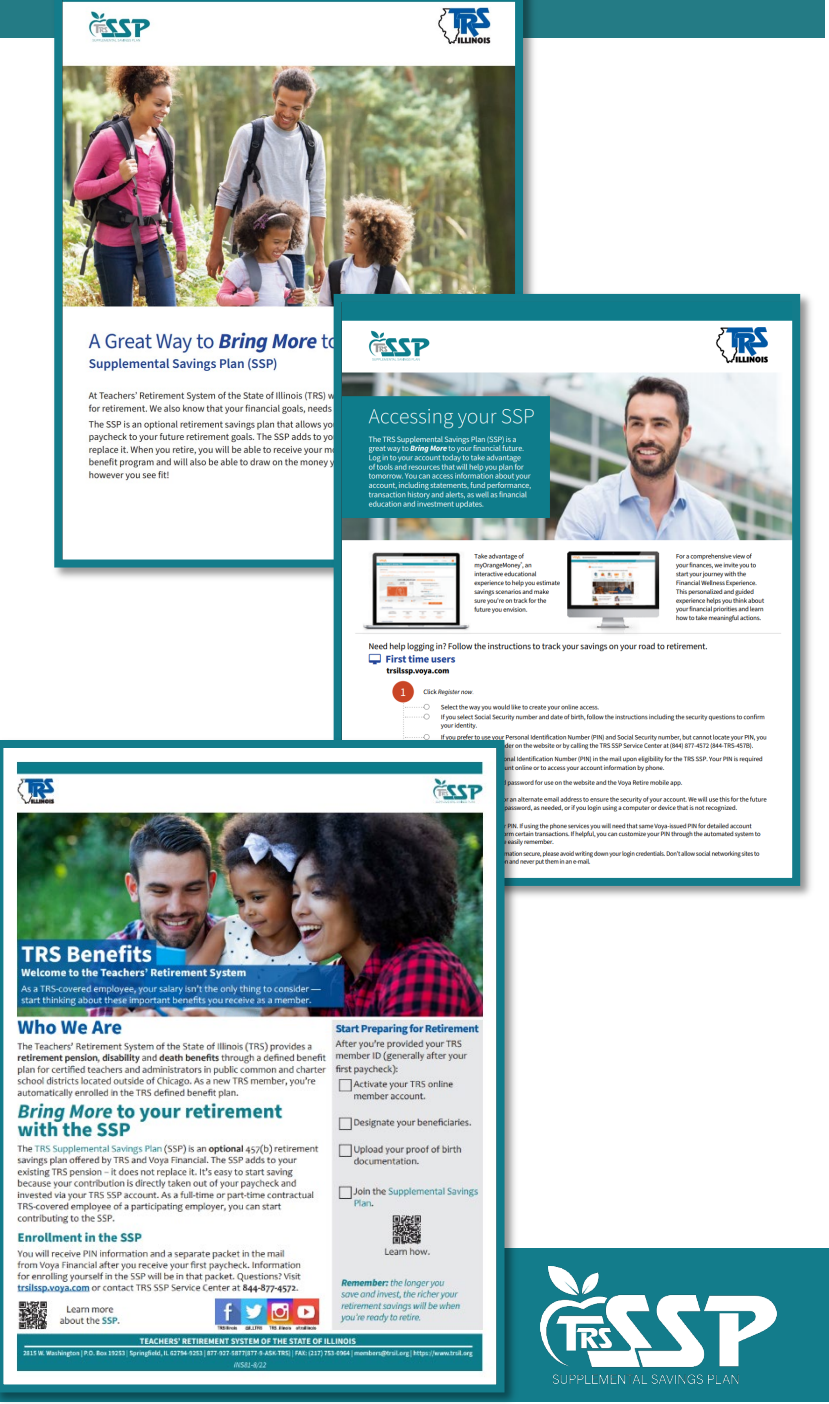

# **Member Enrollment**

- **Eligible members can enroll and manage their own SSP account** using the Voya Participant Website at [trsilssp.voya.com](https://my.voya.com/voyassoui/index.html?domain=trsilssp.voya.com#/login-pweb) or via the TRS SSP Service Center at **(844)877-4572**.
- Members manage their contribution amount(s) and contribution type(s). Any changes are reported back to TRS and the employer **daily via the** *SSP Deferrals Report*.
- **Participating members can monitor their investments** and learn more about their investment options.
- **Beneficiary information can be updated anytime.**
- **Quarterly Statements and correspondence can be accessed** via the TRS SSP portal.

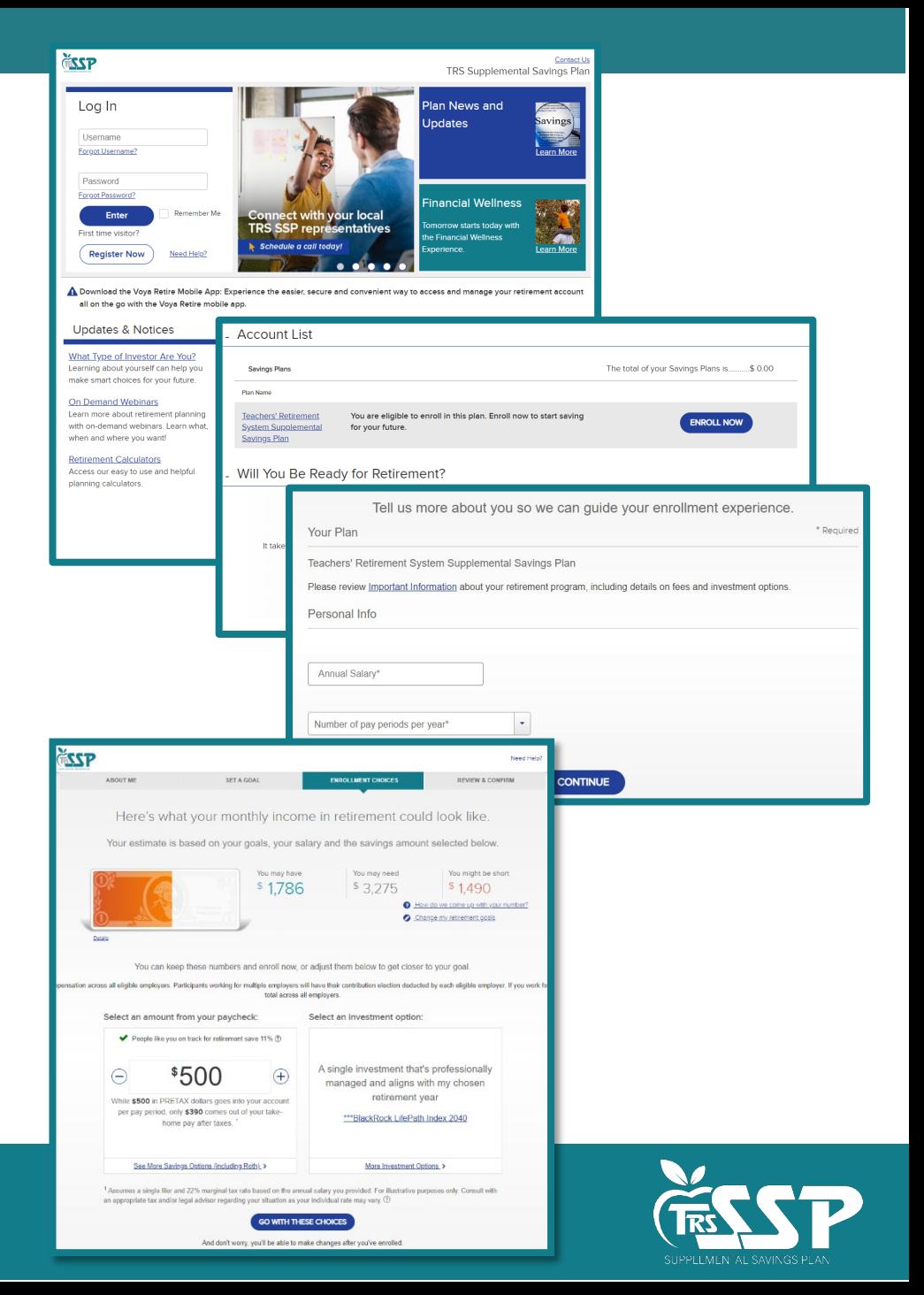

# **Eligible SSP Contributions**

#### • **Employees may elect salary deferrals.**

- o *An employee's contribution election determines the Contribution Category within Gemini.*
	- Employee elections will be made through Voya and reported to employers on the *SSP Deferrals Report.*
- o *Employee SSP Contribution Categories:*
	- $\checkmark$  03 = SSP Pretax
	- $\checkmark$  04 = SSP Pretax Catch-Up
	- $\checkmark$  05 = SSP Pretax Special Catch-Up
	- $\checkmark$  06 = Roth SSP
	- $\checkmark$  07 = Roth SSP Catch-Up
	- $\checkmark$  08 = Roth SSP Special Catch-Up

#### • **Employers may contribute to eligible employees' SSP accounts.**

- o *Discretionary matching; and/or*
- o *Discretionary non-elective contributions determined year-by-year.*
- o *Employer discretionary contributions are always SSP Pretax (Contribution Category 03).*
- **IRS contribution limits include both Employee and Employer contributions.**

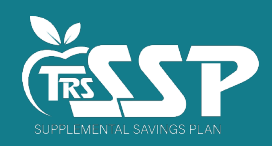

- **A new comprehensive report generates each day your district has:**
	- New enrollments;
	- Changes to existing deferrals deferral amount or type; or
	- Cancellations to existing deferrals.
- **An email notification is sent when a new** *SSP Deferrals Report* **generates.**
	- **From:** TRS Gemini Messenger [\(TRSGeminiMessenger@trsil.org\)](mailto:TRSGeminiMessenger@trsil.org)
	- **To: Reporting** and **Accounting** Contacts
	- **Subject:** Your SSP Deferrals Report has Generated Successfully
- **Reporting and Accounting contacts are listed under Contacts in the Gemini**

#### **Employer Portal.**

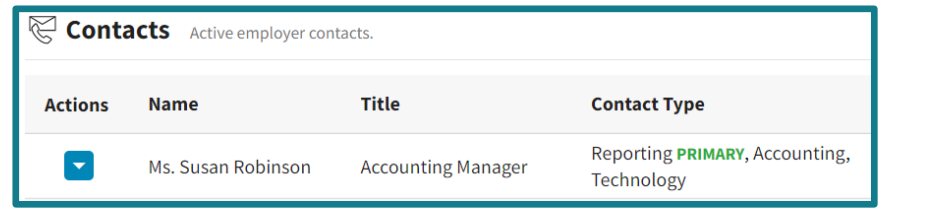

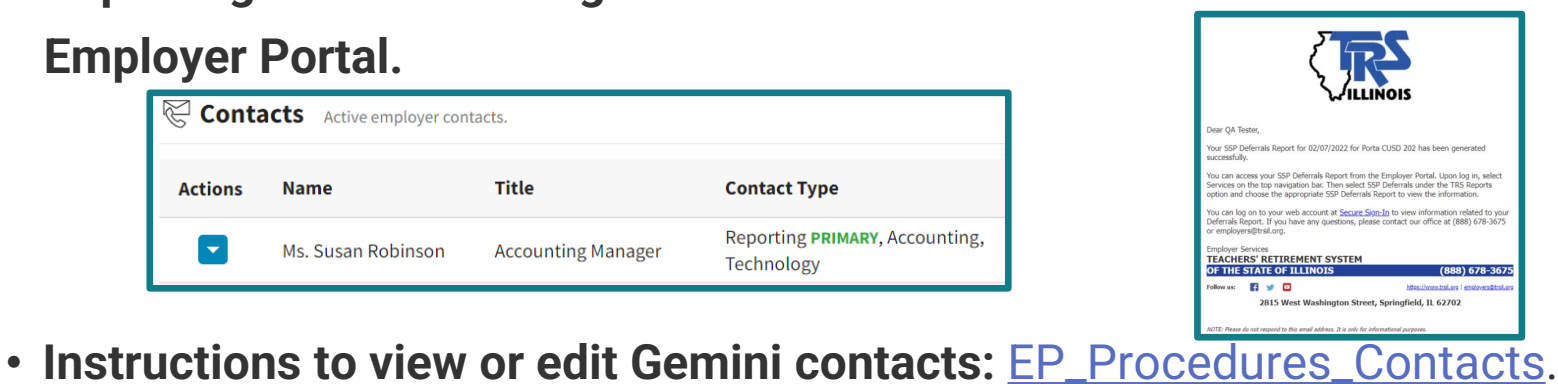

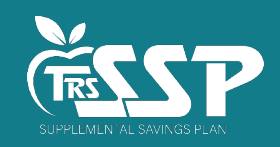

• Access in the Gemini Employer Portal by selecting *SSP Deferrals Report* under *TRS Reports*.

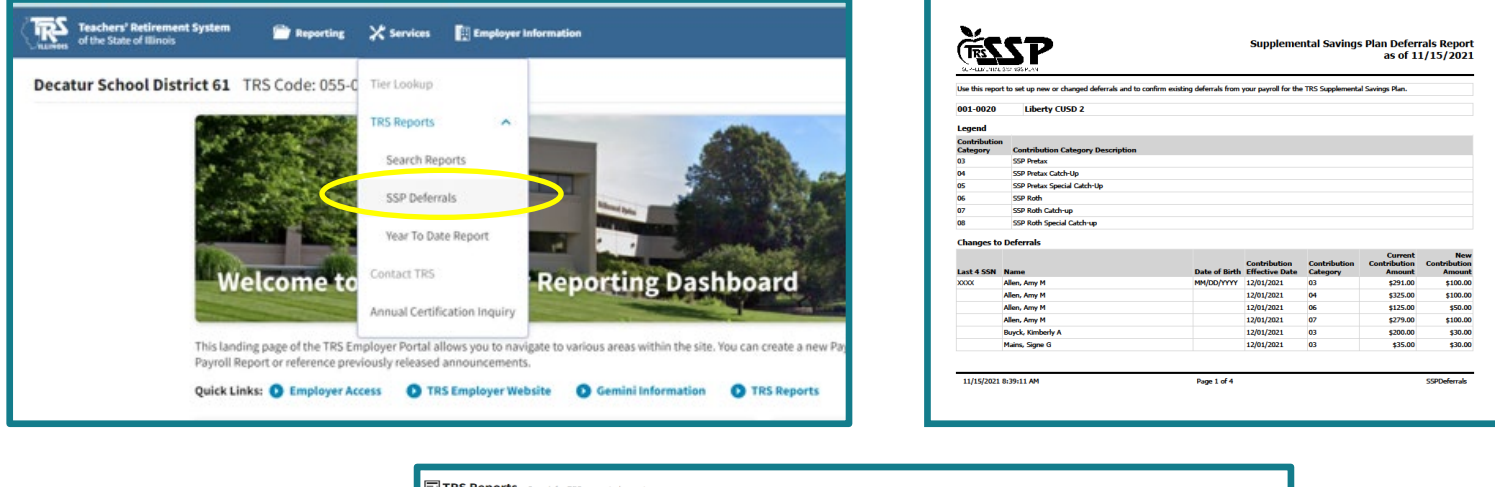

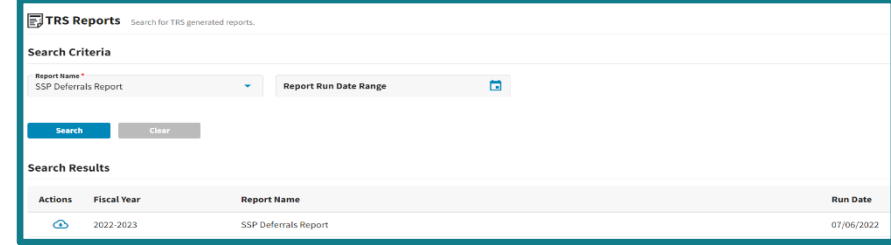

- Enter SSP deferrals in the payroll system as *SSP Deferrals Reports* generate or refer to the latest report each payroll.
- Pay close attention to the "Contribution Effective Date" **and** "Contribution Category" when setting up the deferral.
- Contribution Amounts are per pay period deferral amounts to be deducted from each scheduled pay period.

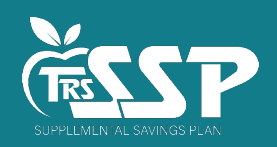

- *Contribution Effective Date*
	- **Contributions should be taken the first payroll with a pay period begin date on or after this date.**
	- **This is always 1st of the month following the members election** for New Enrollments and Changes.
	- $\triangleright$  Example: If an employee enrolls with Voya in September, the effective date of the contribution will be October 1<sup>st</sup>.
- *Changes to Deferrals*:
	- $\triangleright$  Includes the most current changes made to an existing employee contribution deferral,
	- Records will remain in this section until the 1st of the month following the Effective Date and **will then move to** *Existing Deferrals***.**
- *New Deferrals*:
	- $\triangleright$  Includes brand new employee enrollments or existing employees who enroll in a new Contribution Category.
	- Records will remain in this section until the 1st of the month following the Effective Date and **will then move to** *Existing Deferrals***.**
- *Cancelled Deferrals*:
	- $\triangleright$  Includes existing deferrals the employee has cancelled.
	- Records will remain in this section for 30 days past the Effective Date and **will then drop off the report**.
- *Existing Deferrals*:
	- $\triangleright$  Includes existing active employee deferrals with an Effective Date in the past; ongoing deferrals.
	- **Should be reviewed each pay period to ensure no deferrals have been missed.**

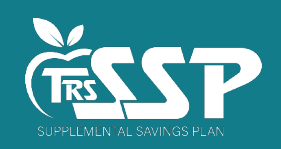

- o **Contributions should be taken the first payroll with a pay period begin date on or after this date.**
- o **If an employee enrolls or makes a change today (8/24 or 8/30), the contribution effective date is 9/1.**
- o **The new SSP deferral should be taken on the 9/2-9/15 pay period, with a pay date of 9/15/22.**

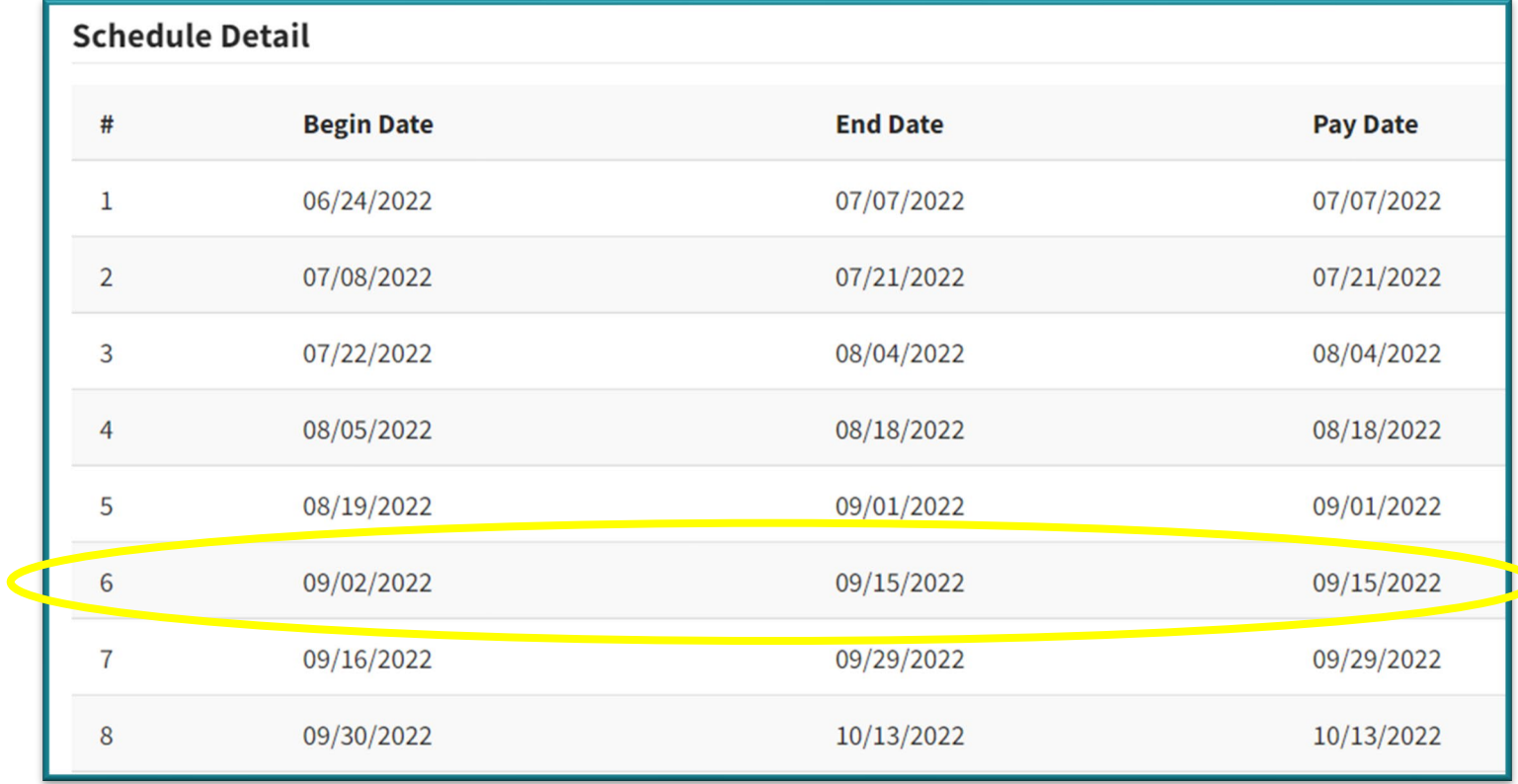

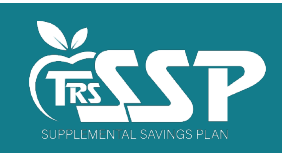

## **SSP Deferral Processing**

#### • **Employers are expected to process employee deferrals.**

- o Process deferrals according to the *SSP Deferrals Report*, on the first pay period with a begin date following the Contribution Effective Date as indicated on the *Report*.
- o Do not process new deferrals, changes or cancellations until reported via the *SSP Deferrals Report*.
- **SSP deferrals (payroll deductions) must be processed in your payroll system.**
- **SSP Reporting must be completed in Gemini.**
	- $\circ$  The file format is the same as DB Reporting.
	- o Refer to the Supplemental Savings Plan Employer Reporting File Format (Version 2.0) at [Gemini Resources.](https://www.trsil.org/employers/Gemini/Resources)
	- o You can submit one DB and one DC report each day.
	- o We recommend uploading a separate file for SSP deferrals.
- **Timely processing and reporting of SSP deferrals is essential**.
	- o SSP deferrals should be reported **as soon as administratively possible** after being withheld from payroll, in accordance with 457(b) and [SSP Plan](https://www.trsil.org/sites/default/files/documents/2022-06-SSP-Plan-Revised-FINAL.pdf) rules.
	- o Processing SSP deferrals timely ensures employees' elections are as expected.
	- o Reporting SSP deferrals taken timely ensures employees' deferrals are invested timely.

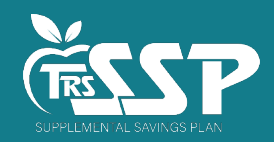

## **Payroll Schedules**

- **Payroll Schedule(s) must be set up in Gemini Employer Portal prior to reporting an SSP Deferral.**
	- o Payroll Schedule(s) set up for DB Reporting are accessible for DC reporting.
- **Detailed instructions on how to set up Payroll Schedule(s) can be found at:**
	- [Employer Portal: Payroll Schedule Procedures](https://www.trsil.org/sites/default/files/documents/EP_Procedures_Payroll_Schedule.pdf)

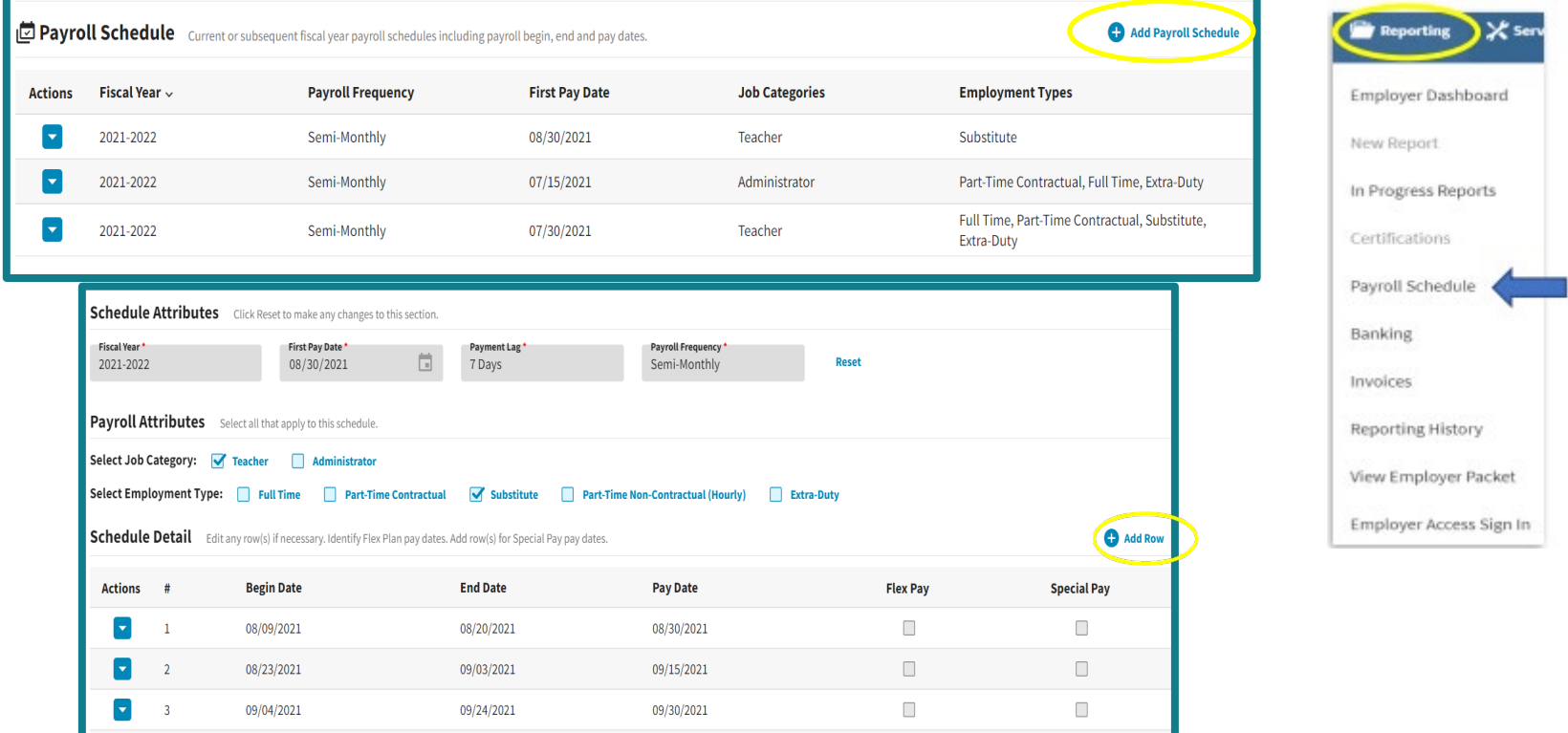

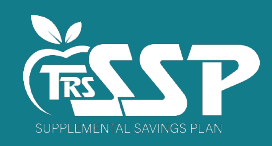

# **SSP Banking**

- **SSP deferrals will be withdrawn from the account on file via ACH Pull.**
	- o This will occur in much the same way DB and THIS contributions are processed.
	- o The money will be sent directly to the SSP custodian, not TRS.
- **Add, review or update Banking information in the Gemini Employer Portal.**
	- o Utilize the same or a different account as DB payments.
	- o Make sure your Banking information shows **All** under *Retirement Plan* or add a separate account for the Defined Contribution (DC) Plan. All

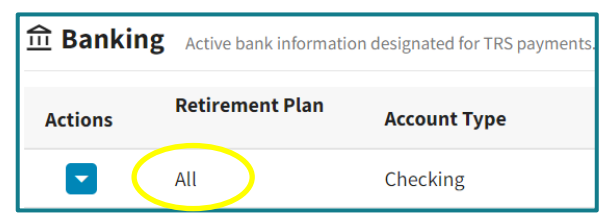

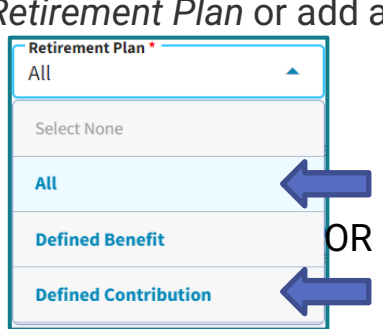

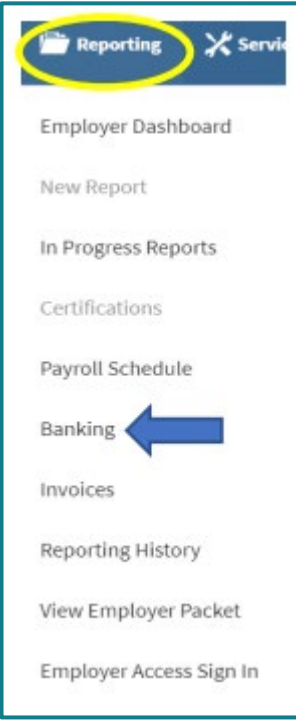

- **Instructions to add an account can be found at: Employer Portal - [Banking Procedures.](https://www.trsil.org/sites/default/files/documents/EP_Procedures_Banking.pdf)**
- Employers may need to set up Voya as a vendor to process SSP payments. W-9 is available [here](https://www.trsil.org/Voya_W-9).
- **The ACH Company ID for the TRS SSP is 5555587807**. Provide this to your financial institution.
- Questions about SSP payments should be directed to [SSPAccounting@trsil.org.](mailto:SSPAccounting@trsil.org)

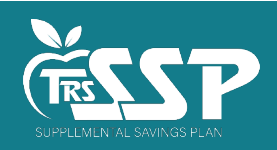

## **DC Reporting: File Upload Steps 1 & 2**

• **In the Employer Portal, select New Payroll Report.** 

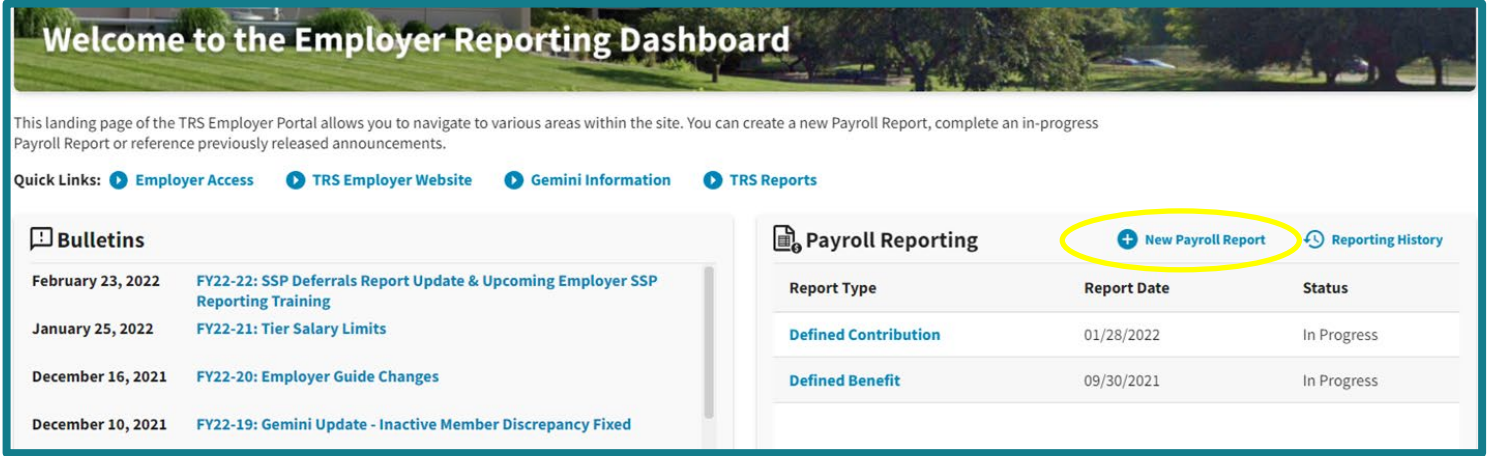

- **If your DB Reporting Method is File Upload, your DC Reporting Method defaults to File Upload.**  o To change to Replication (Data Entry) for DC Reporting, contact Employer Services.
- **For File Upload, select the appropriate DC file to upload and walk through the Process Stepper.**

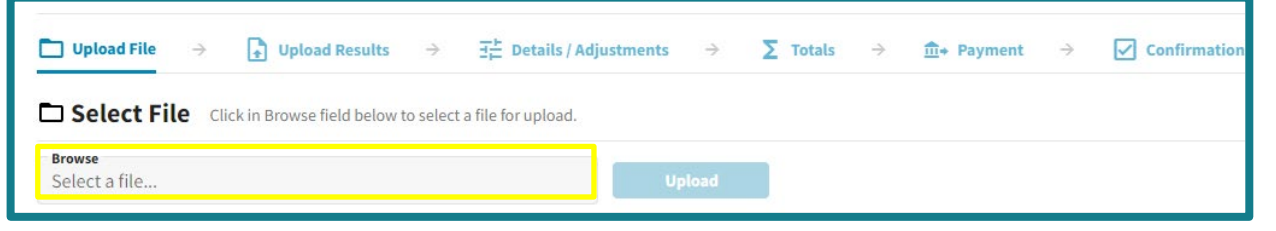

• Detailed instructions at: Defined Contribution Reporting - File Upload Process - SSP.

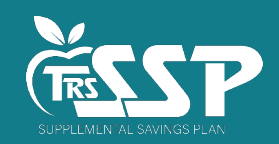

### **DC Reporting: Replication Step 1 & 2**

• Click on  $\bigoplus$  New Payroll Report | then select **Proceed to Replication**  $\rightarrow$  under *Defined Contribution*, select *Payroll Schedule*, and then Click **roceed**  $\rightarrow$  to create a new report.

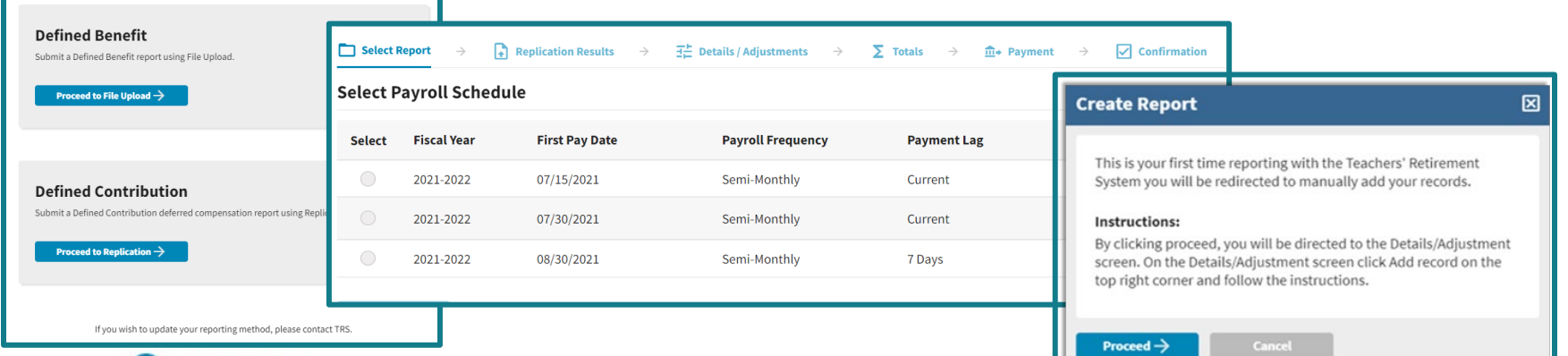

• Click **C** Add Record and enter the appropriate SSN.

#### **Add Record**

Enter the SSN of the member for which you need to add a record then SSN<sup>\*</sup> **Search** click Search. Click Add Record to create a new record for the selected member. + Add Record To adjust or copy a record from a previous report for the member, enter a range of dates and click Filter. You can then select a record Ħ Begin Date \* End Date \* **Filter** from the table below.

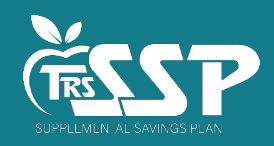

#### **DC Reporting: Replication Step 3**

• **Click + Add Record** 

 $\mathbf{B}$  and  $\mathbf{B}$  and  $\mathbf{B}$  and  $\mathbf{B}$ 

- **The fields in red are required.**
	- o **Contribution Categories** for SSP are 03 08, as indicated on the *SSP Deferrals Report.*
	- o **Payment Reason** must be Base Salary (BS).
- **Detailed instructions at: [Defined Contribution Reporting –](https://www.trsil.org/sites/default/files/documents/EP_Procedures_Defined%20Contribution_Reporting-Replication_Process%20-%20SSP_.pdf) Replication Process - SSP.**

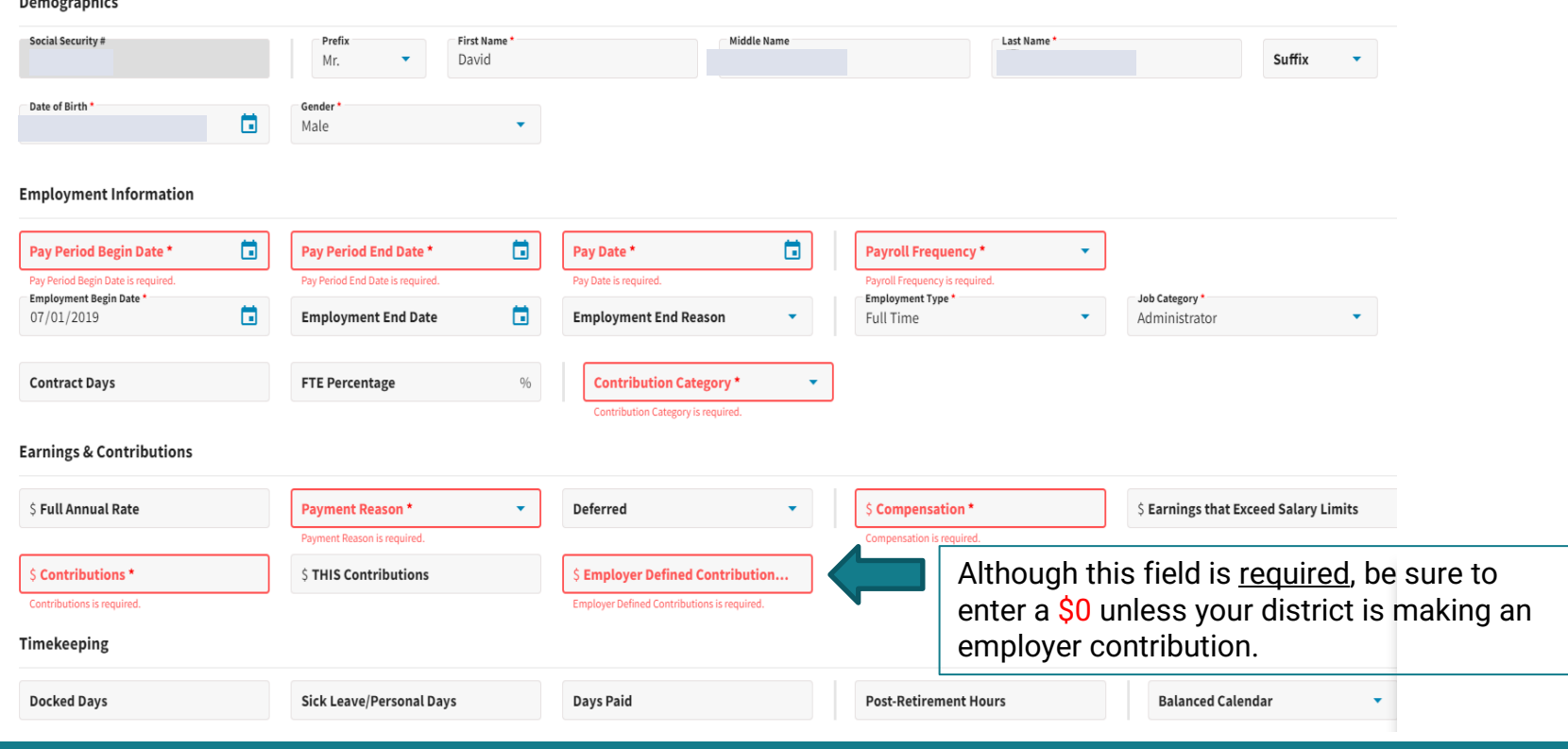

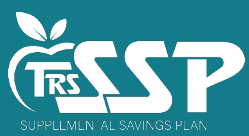

# **DC Reporting Step 3: Errors**

- **Errors are handled the same as on the DB side**.
	- o Similar load edits
	- o Fewer reporting edits
- **SSP-specific edits** compare the member's **Contribution Effective Date** and **Contribution Category** on the *SSP Deferrals Report* to Payroll Schedule info for each reported deferral.
- **SSP-specific edits to watch for**:
	- o **ER4031:** SSP Record for Non-Enrollee is Fatal
		- No SSP enrollment for this employee for this pay period
	- o **ER4059:** SSP Contribution Category Mismatch is Fatal
		- **Incorrect Contribution Category (03-08)**
	- o **ER5055**: SSP Contributions Mismatch is Warning
		- **Incorrect Contribution Amount**
- **Errors can be sorted** by checking the *Errors Only* box located at the top of the Details/Adjustments table.
- **A count of the total errors per record** is indicated by color under the Warning column.
- **Errors will be displayed in order of severity**: **red** indicates fatal errors, **orange** indicates warning errors, and **blue** indicates informational errors.
- To view the full error resolution, **click on the** *View More* **button**.

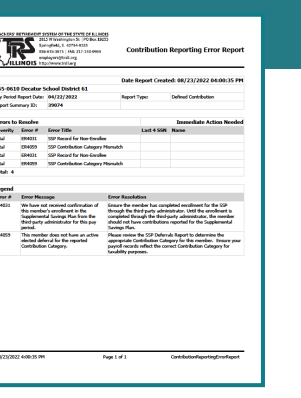

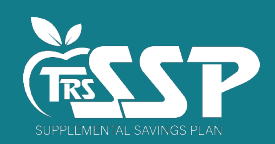

#### **DC Reporting Step 4: Totals**

• **The Totals screen is used to view the contribution report totals.** 

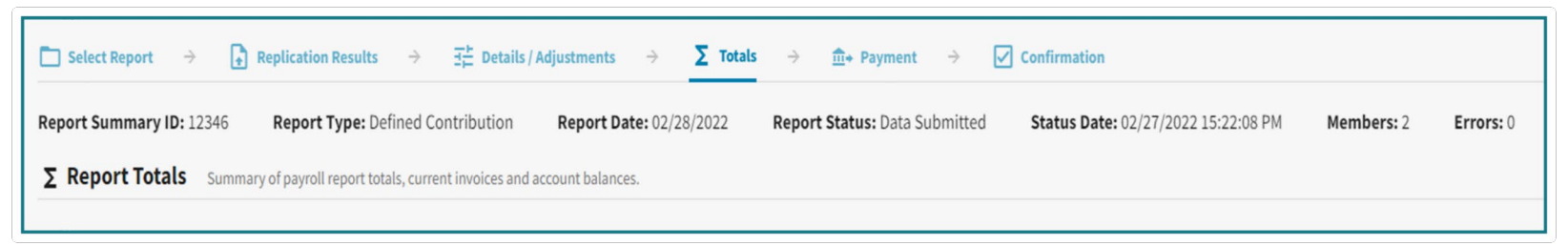

• **The Report Totals are separated into two sections: Regular and Adjustments.** 

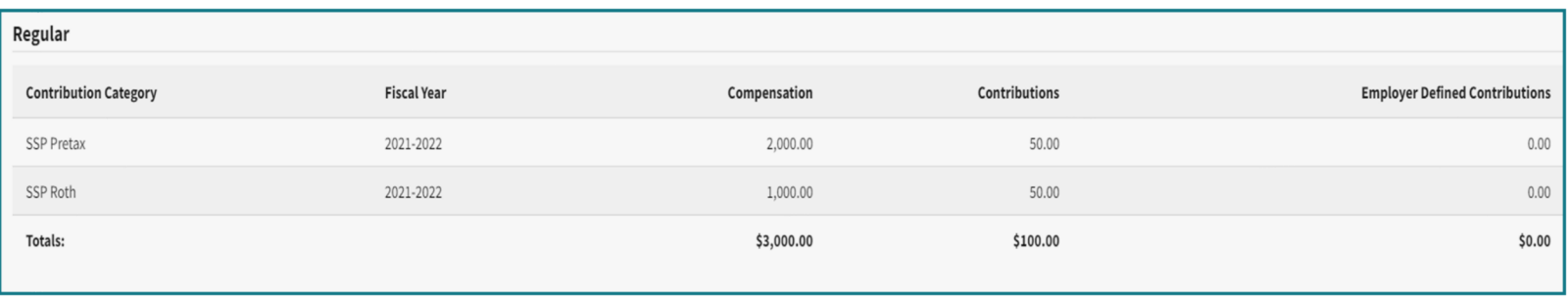

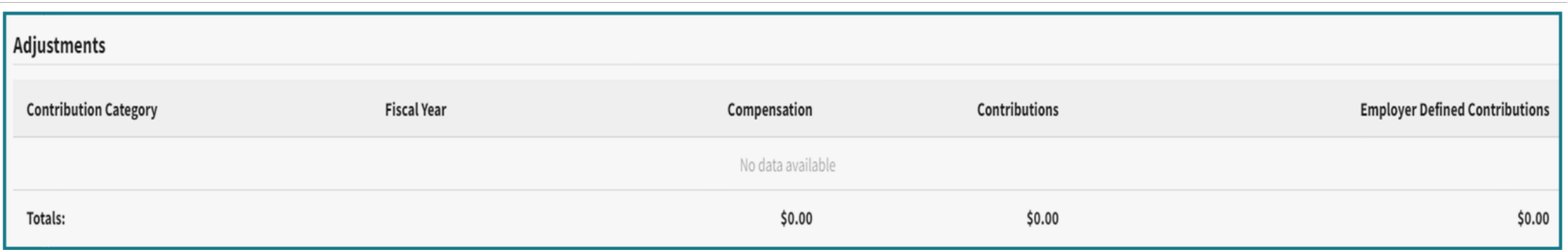

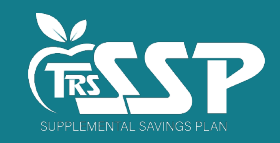

#### **DC Reporting Step 5: Payment**

• **The Payment Information screen gives an overview of the total payment due.**

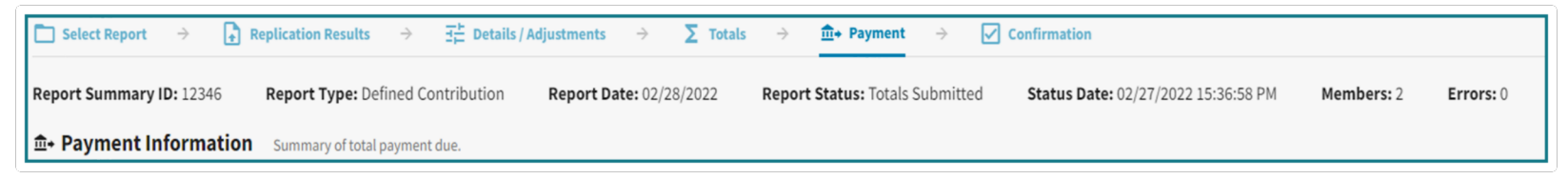

• **The Current Report section displays the total contributions for the report.**

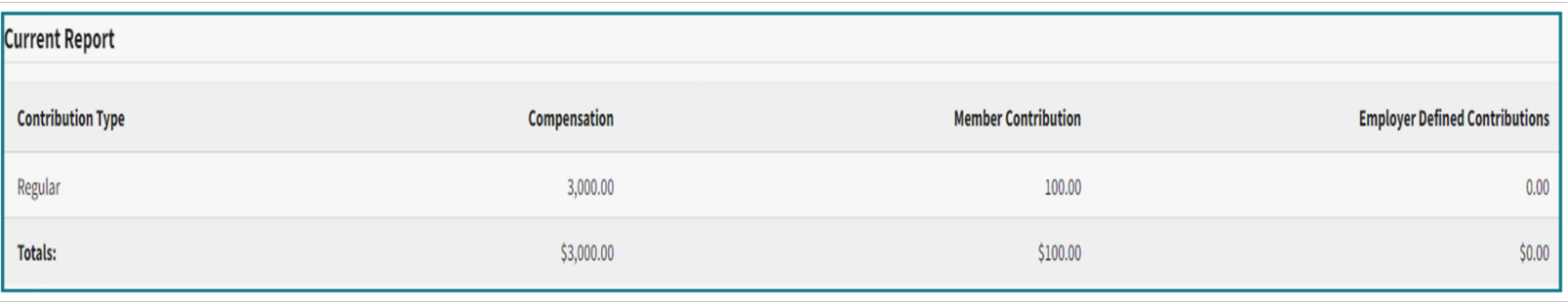

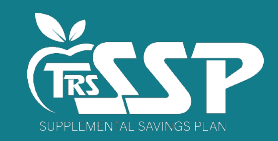

# **DC Reporting Step 5: Payment**

• **The total payment due will be deducted from the Bank Account selected. Enter the** 

**amount for your district's payment in the Amount field.**

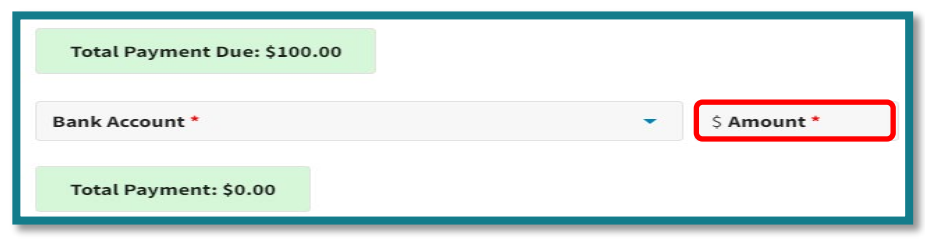

**Process Payment**  $\rightarrow$ 

• **Once you select the bank account you want to make the payment from, click the**

**to initiate the payment. A Confirm Payment screen will appear.**

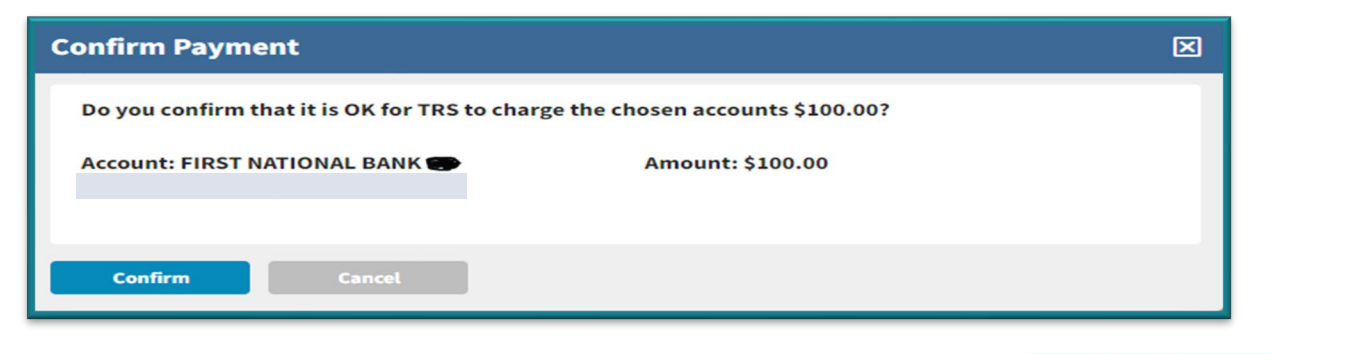

• If the payment information is correct, select the **Confirm button**.

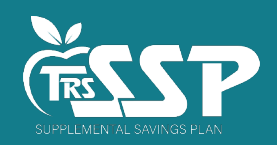

#### **DC Reporting Step 6: Confirmation**

• **The last step of the process is the Confirmation screen:**

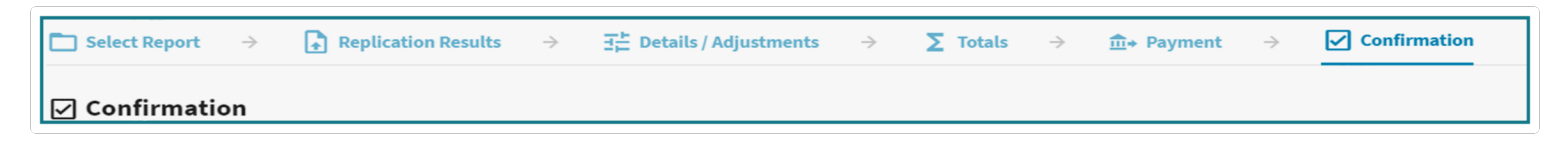

• **This screen provides a confirmation number associated with the payment submitted** 

**to the SSP from the Payment screen.** 

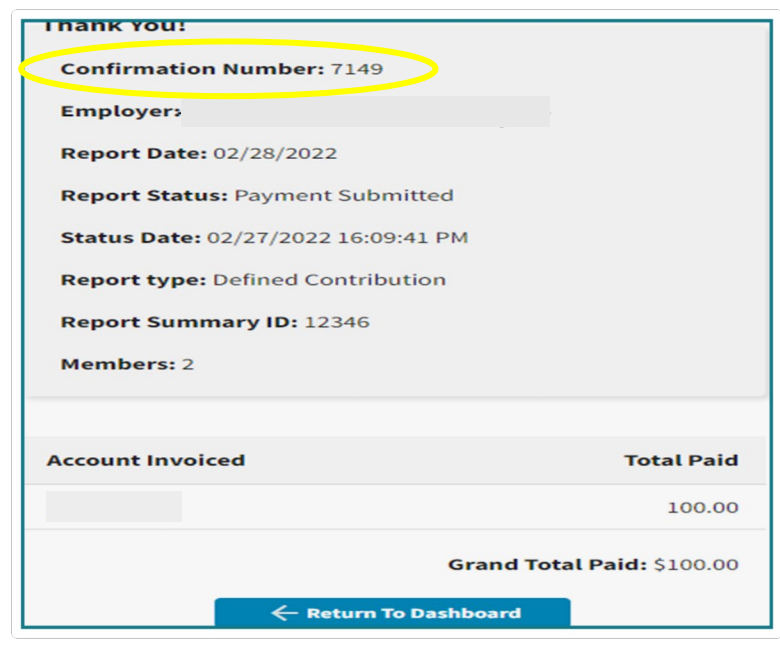

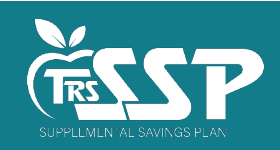

# **Frequently Asked Questions**

#### • **What are the annual maximum contribution limits for each SSP Contribution Category?**

o This information can be found on TRS' Employers site under Contributions Rates and Earnings [Limitations. Contribution category codes are included within each section below. Limits will be](https://www.trsil.org/employers/payments/contribution-rates_earnings-limitations) updated annually and include both Employee and Employer contributions, according to IRS rules.

#### TRS SUPPLEMENTAL SAVINGS PLAN CONTRIBUTION LIMITS 2022 **LIMIT 457 Deferral Limit** \$20,500 The lesser of the limitation on vested contributions to 457 plans under IRC Section  $457(e)(15)$  or 100% of includible compensation. The total of TRS SSP codes 03 (SSP Pre-tax), 06 (Roth SSP) and emplover contributions cannot exceed this limit. Age 50+ Catch-up Limit \$6,500 The special catch-up available under IRC Section 414(v) for individuals at least 50 years old in 2022 and make eligible pre-tax contributions to 401 (k), 403(b), and governmental 457 plans. The total of TRS SSP codes 04 (SSP Catch-Up) and 07 (Roth SSP Catch-Up) cannot exceed this limit. \$41,000 457 Special Catch-up Limit The special catch-up election for employees participating in an eligible 457 deferred compensation who have elected the special catch-up available in the three years prior to the year of normal retirement age. The total of TRS SSP codes 05 (SSP Special Catch-up) and 08 (Roth SSP Special Catch-up) cannot exceed this limit. Note: The participant in a governmental 457(b) plan may make catch-up contributions in a year equal to the greater of (a) the amount permitted under the age  $50+$  catch-up, or (b) the amount permitted under the 457 catch-up.

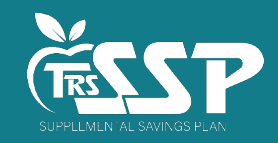

#### **Frequently Asked Questions**

#### • **How should we handle SSP deferrals – new, existing, changes – during summer months?**

- o Submit SSP reports and contributions when the employees' payroll is **paid** (not processed).
	- $\checkmark$  If the payroll closes in June, but isn't paid until a later date, **do not** report the contributions in June, but according to the pay date.
	- $\checkmark$  If the payrolls are paid in advance, the reporting and contributions should be completed upon payment, so deferrals can be invested timely once they are withheld from a participant's paycheck.
- o If summer payrolls are **closed** by a certain date, changes made following that date should be be made as soon as administratively possible.
- $\circ$  If summer payrolls are put into a pending status, but not closed, changes should be made in the first payroll administratively possible following the Contribution Effective Date.
- o Employers are welcome to encourage employees to make any changes prior to a cutoff date.
	- $\checkmark$  TRS SSP should be included in the notice sent to employees, informing them that changes made after a certain date will not be processed until the first pay period in September (or whatever date you anticipate). If a member intends to enroll or make any changes, they should utilize the TRS SSP Service Center or [trsilssp.voya.com](https://my.voya.com/voyassoui/index.html?domain=trsilssp.voya.com#/login-pweb) to make any changes *prior to* the cutoff.
- o Employers should always consider the latest *SSP Deferrals Report* when processing payroll.

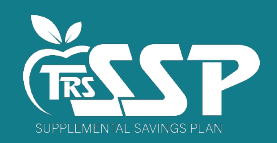

#### **Frequently Asked Questions**

- **We have a bi-weekly payroll schedule (26 pay periods) but currently only take voluntary contributions for 24 pay periods. Is the SSP deducted for all 26 pay periods?**
	- o Yes, Members enrolling in the SSP elect a per pay period deferral amount, which means the SSP deferral amount should be taken out of each of their normal scheduled pay periods. The deferral amount should not be deducted from any special pay or stipend, but should be deducted from all twenty-six scheduled pay periods.

#### • **How should SSP employee contributions be reported in Box 12 of the W-2?**

o Box 12 depends on whether the contribution is Pre-tax or Roth. Code **G** should be entered for Pretax (03, 04, 05) and code **EE** for Roth contributions (06, 07, 08). Additional info is at [https://www.irs.gov/pub/irs-pdf/iw2w3.pdf.](https://www.irs.gov/pub/irs-pdf/iw2w3.pdf)

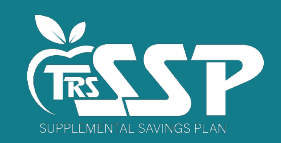

#### **TRS SSP - Important Resources**

#### • **Employer Reporting:**

o Employer Services Department: **888-678-3675** or [employers@trsil.org](mailto:employers@trsil.org)

#### • **SSP Payments:**

o [SSPAccounting@trsil.org](mailto:SSPAccounting@trsil.org)

#### • **Current and future member communications:**

o <https://www.trsil.org/Supplemental-Savings-Plan>

#### • **Current and future employer communications and training:**

o SSP: <https://www.trsil.org/employers/Supplemental-Savings-Plan>

o Gemini: <https://www.trsil.org/employers/Gemini/Resources>

#### • **Voya TRS SSP participant resources:**

- o TRS SSP Portal: trsilssp.voya.com
- o TRS SSP Service Center: **844-877-4572 (844-TRS-457B)**
	- Voya Customer Service Associates are available **Monday through Friday, 7 a.m. to 7 p.m. CT**, except for stock market holidays.

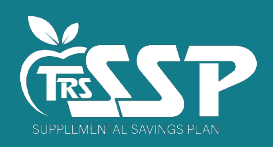

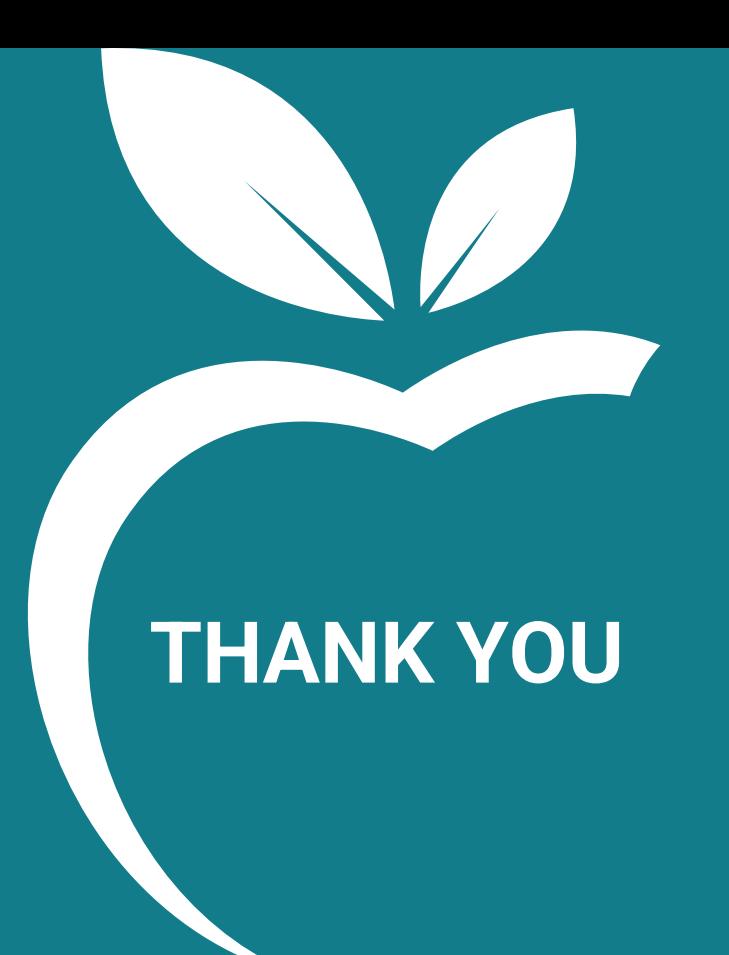

# **TRS Supplemental Savings Plan**

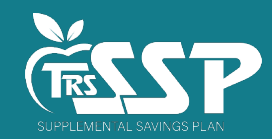